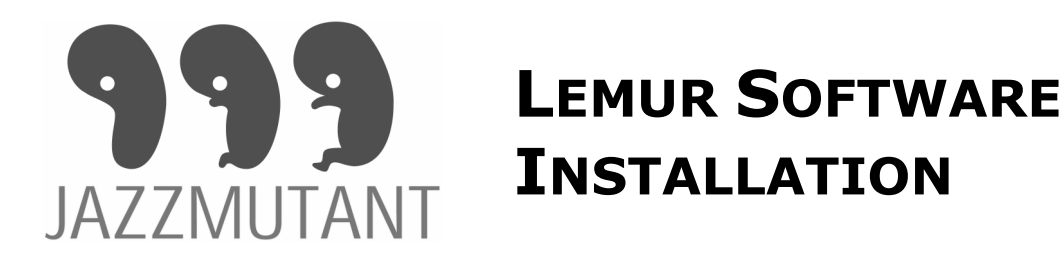

## W W W . JAZZMUTANT. COM

## CD Content

MacOS JazzEditor **MacOS** 3. MacOS MS Windows JazzEditor ... Setup.exe Lemur Binary **Example 20** *MLemur.bin* 

Usage Precautions ... Usage.pdf Warranty Information ... Warranty.pdf Installation Procedure …Installation.pdf User Manual …UserManual.pdf Network Configuration ... NetworkConfig.pdf Ungrade Information ... Upgrade.pdf

## Installation under Mac OS X

Simply double-clic on the JazzEditor.dmg file located on the provided CD.

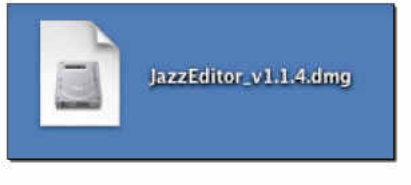

You can now open the Disk Image.

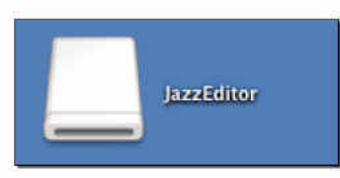

This Disk Image contain the JazzEditor Application witch can be safely copied anywhere on your Mac as any other application.

Uninstall can be done by just removing the file and unmounting the Disk Image.

Software & Hardware Requirements:

Power G3 or earlier based computer

- CD/DVD drive to install from the provided CD
- MacOS 10.3 (Jaguar) minimum
- Network Adapter (Ethernet/Wifi/Airport/USB/Firewire)

## Installation under MS Windows XP/2003/2000/98SE/Me

Please execute the Setup.exe program and follows the installation steps.

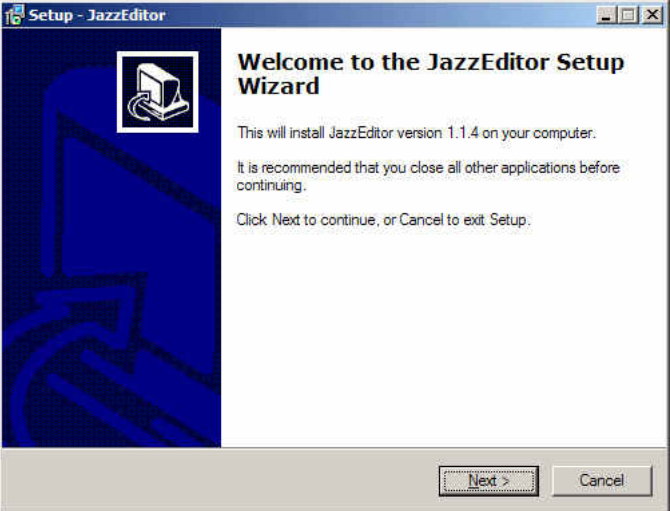

1) Select a destination Folder to copy the JazzEditor Files.

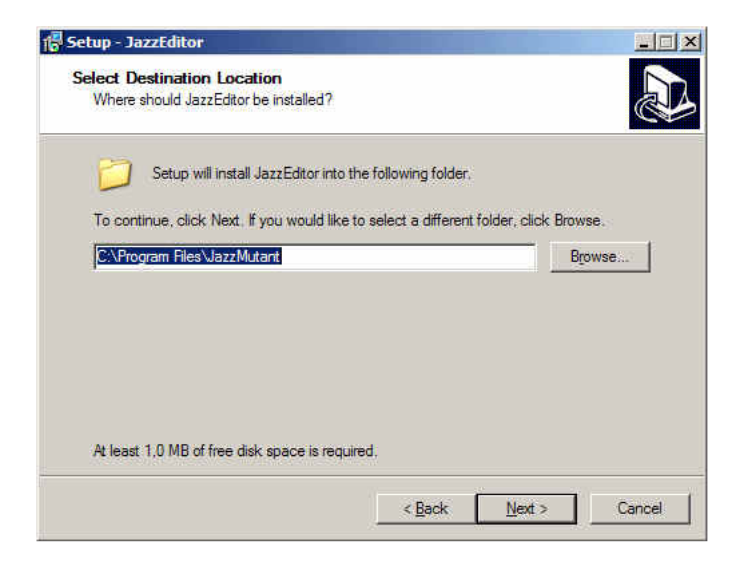

2) Select a destination Group to copy the Icons & Files links.

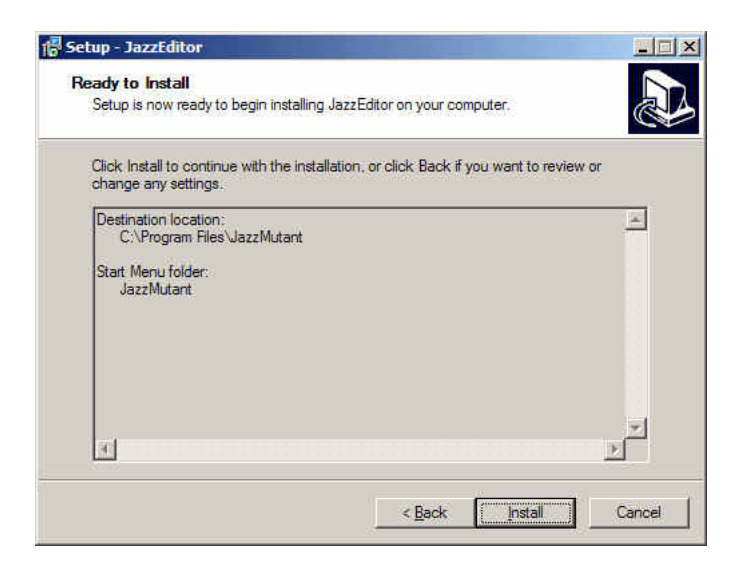

3) Click the "Install" button and wait for install to complete.

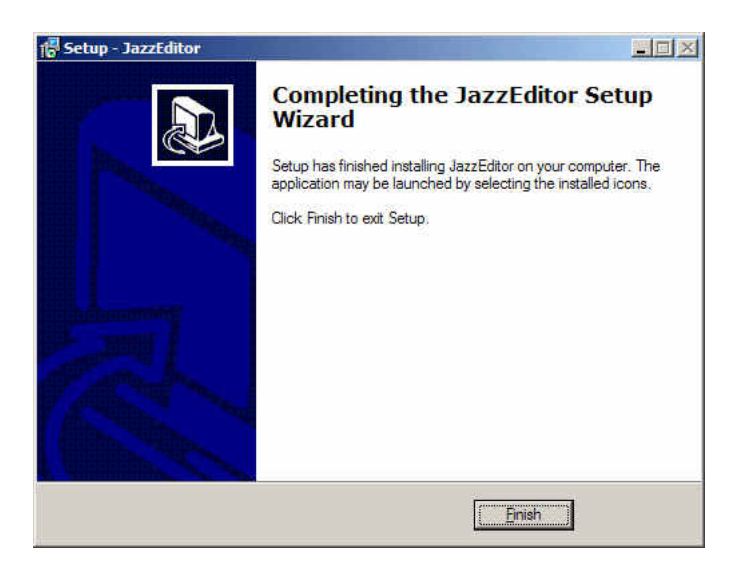

4) Click the "Finish"button.

Uninstall is available from the "Uninstall" Icon from the JazzEditor Program Group and from the Uninstall list located in the Control Panel.

Software & Hardware Requirements:

- Pentium II or earlier based computer (266MHz minimum)
- CD/DVD drive to install from the provided CD
- Windows XP-SP1/2003/2000/98SE/Me
- DirectX 8 minimum
- Network Adapter (Ethernet/Wifi/Airport/USB/Firewire)